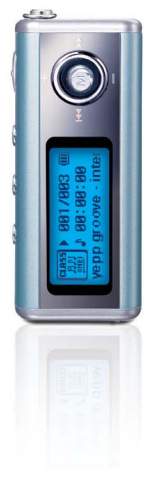

AH68-01728B (Rev 0.0)

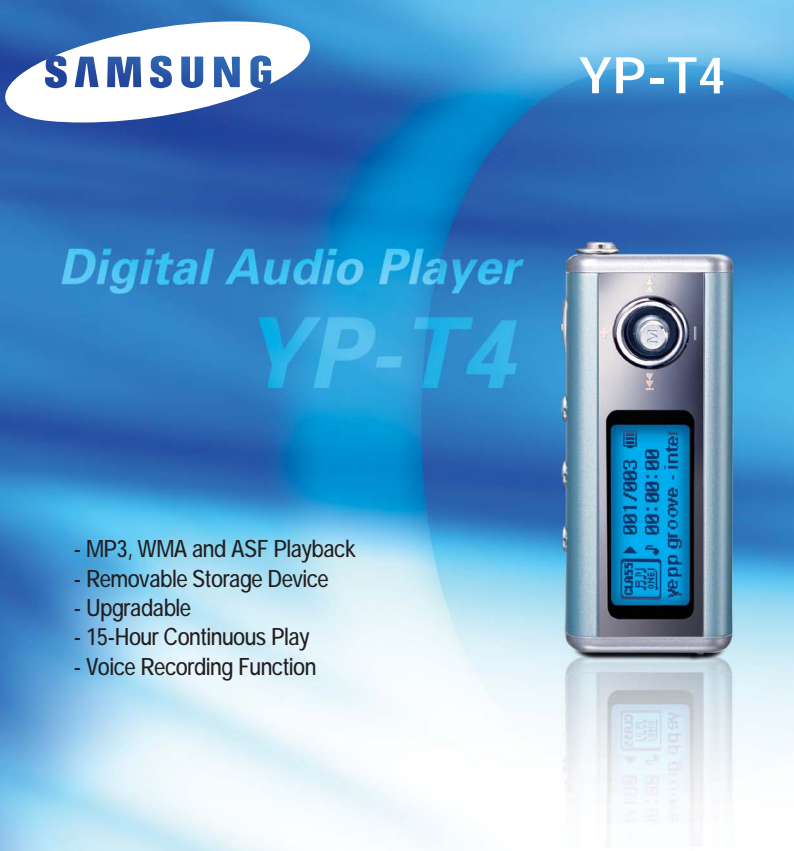

## **Contents**

### **Preparations**

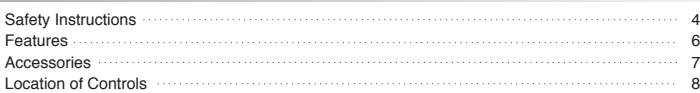

### **Connection to Computer**

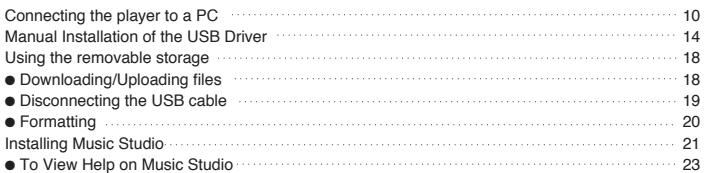

#### **Basic Usage**

2

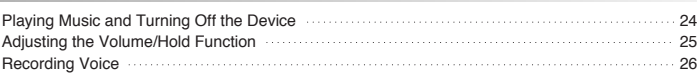

### **Additional Usage**

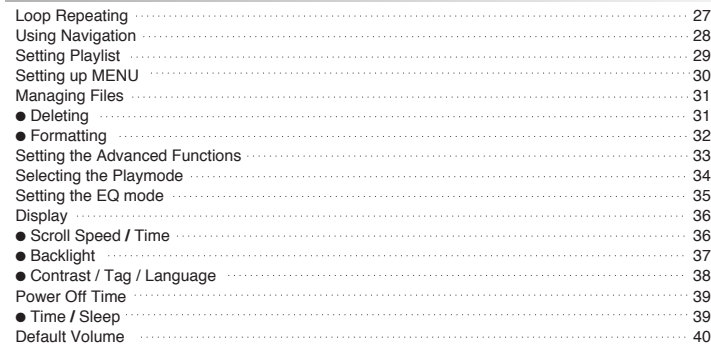

#### **Appendix**

MENU Table ...............

#### **Customer Support**

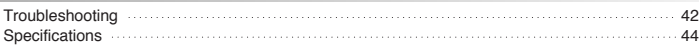

### **3**

 $\cdots \cdots 41$ 

## **Safety Instructions**

Read and understand all the instructions to avoid injury to yourself and damage to the equipment.

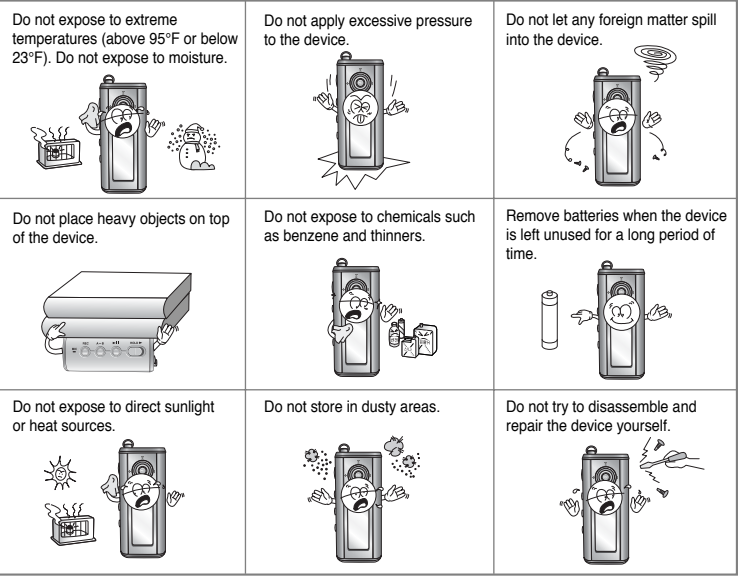

✽ Please be aware that we disclaim all responsibility for damages from loss of saved or recorded data due to breakdown, repair or other causes.

#### **Earphones**

**Follow Traffic Safety Instructions** 

- Do not use the earphones while driving an automobile or riding a bicycle. It's not only dangerous, but also against the law.
- An accident may result if you turn up the volume of the earphones too high while walking down the street, especially when crossing at intersections.

#### **Protect your ears**

- Do not turn the volume up too high. Doctors warn against prolonged exposure to high volumes.
- Stop using the device or turn the volume down if you get ringing in your ears.

#### **Ambient operating conditions**

- Ambient temperature :  $5^{\circ}$ C ~ 35 $^{\circ}$ C (41 $^{\circ}$ F ~ 95 $^{\circ}$ F)
- Humidity : 10% ~ 75%

#### **Environmental Information**

- Follow local guidelines for waste disposal when discarding packaging, batteries,and old electronic appliances.
- Your player is packaged with cardboard, polyethylene etc., and does not use any unnecessary materials.

## **Features**

### **MP3, WMA and ASF Playback**

● MP3 is an MPEG1 Layer3 audio format. ● WMA is a Microsoft Windows Media audio format. ● ASF is an advanced streaming file format.

### **Removable Storage Device**

● You can easily copy and paste files to the player using Windows Explorer.

### **Upgradable**

● You can upgrade the built-in programs when available. Please check the home page (www.samsung.com) for upgrades.

### **15-Hour Continuous Play**

● This unit uses one AAA/LR03 alkaline battery. Operation can last up to 15hours. Actual playing time may vary according to the type and capacity of the battery.

### **Voice Recording Function**

● You can do a Voice Recording with high quality and use it for a conference.

### **Sound**

● You can adjust the equalizer manually.

## **Accessories**

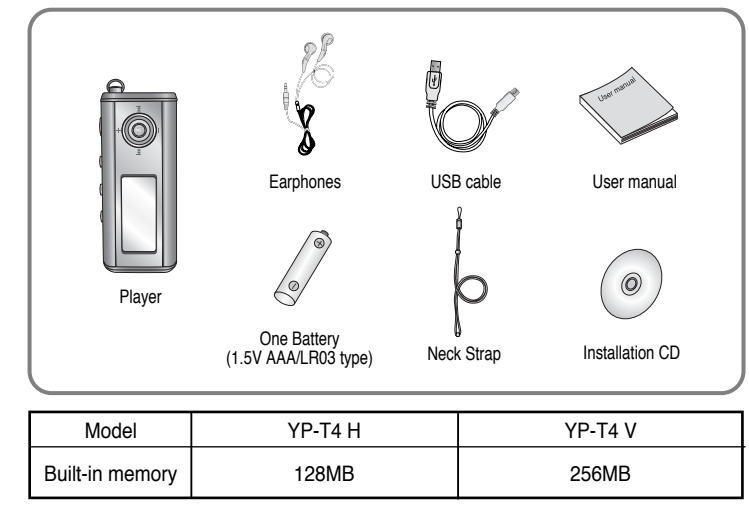

● The capacity of the useable built-in memory is less than indicated as the internal firmware uses a part of the memory as well.

● Design of accessories is subject to change, for the purposes of improvement, without notice.

## **Location of Controls**

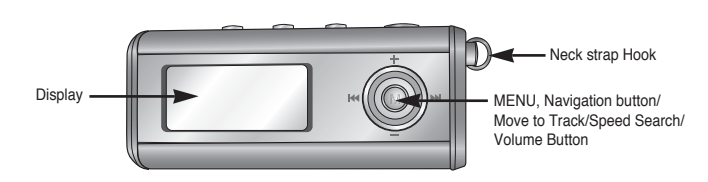

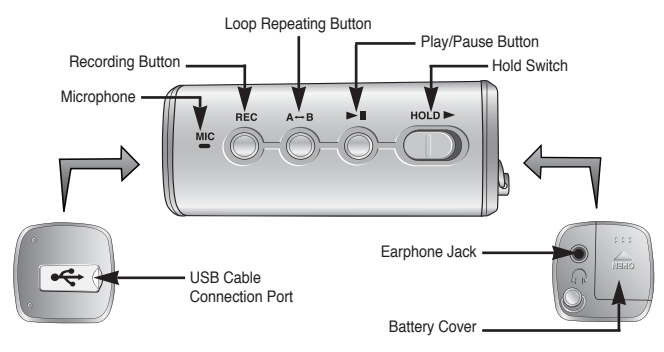

#### **Display**

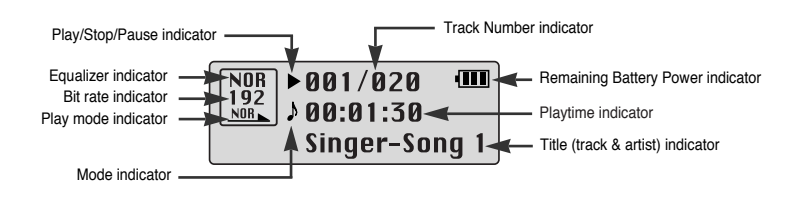

**Inserting a Battery**

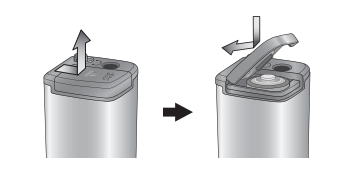

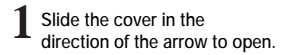

**Insert a battery to the right poles + , – and push-close the cover in the direction the arrow as indicated. 2**

Note● Do not place heavy objects on the cover.

## **Connecting the player to a PC**

### **System Requirements.**

The PC system must meet the following specifications:

- Pentium 133MHz or greater.
- Windows 98SE/ME/2000/XP.
- 40MB of available hard disk space  $\bullet$  CD-ROM drive.
- (double speed or greater)
- USB port (1.1) supported.
- DirectX 8.0 or above.

#### Note

- Install the operating system in Administrator Account mode for Windows 2000 or XP. Otherwise, installation will not be completed.
- Windows ME, 2000 and XP can recognize the driver without installing the provided program. However, you must install the program in order to format the player and upgrade firmware.
- If the YP-T4 program has not been installed in Windows 98, then it will not communicate with your removable disk. You must install the USB driver file first.

Before connecting the player to PC, make sure to install USB driver. If **"Add New Hardware Wizard"**appears, press the **[Cancel]** button and install the USB driver.

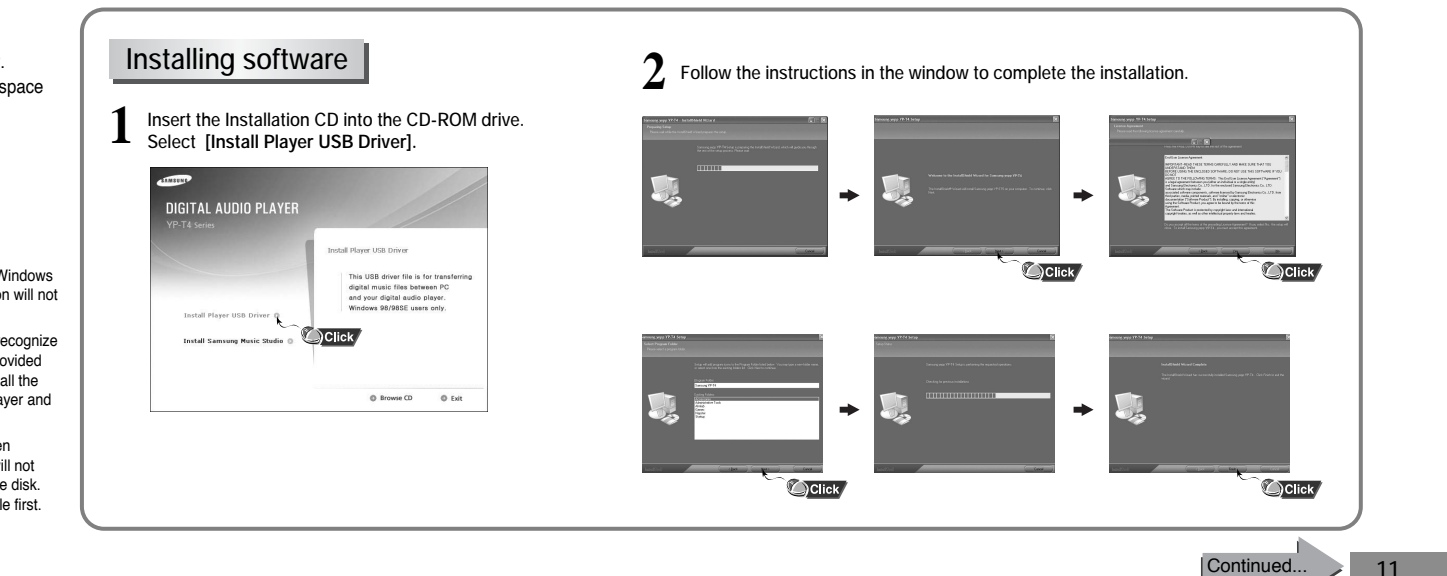

## **Connecting the player to a PC**

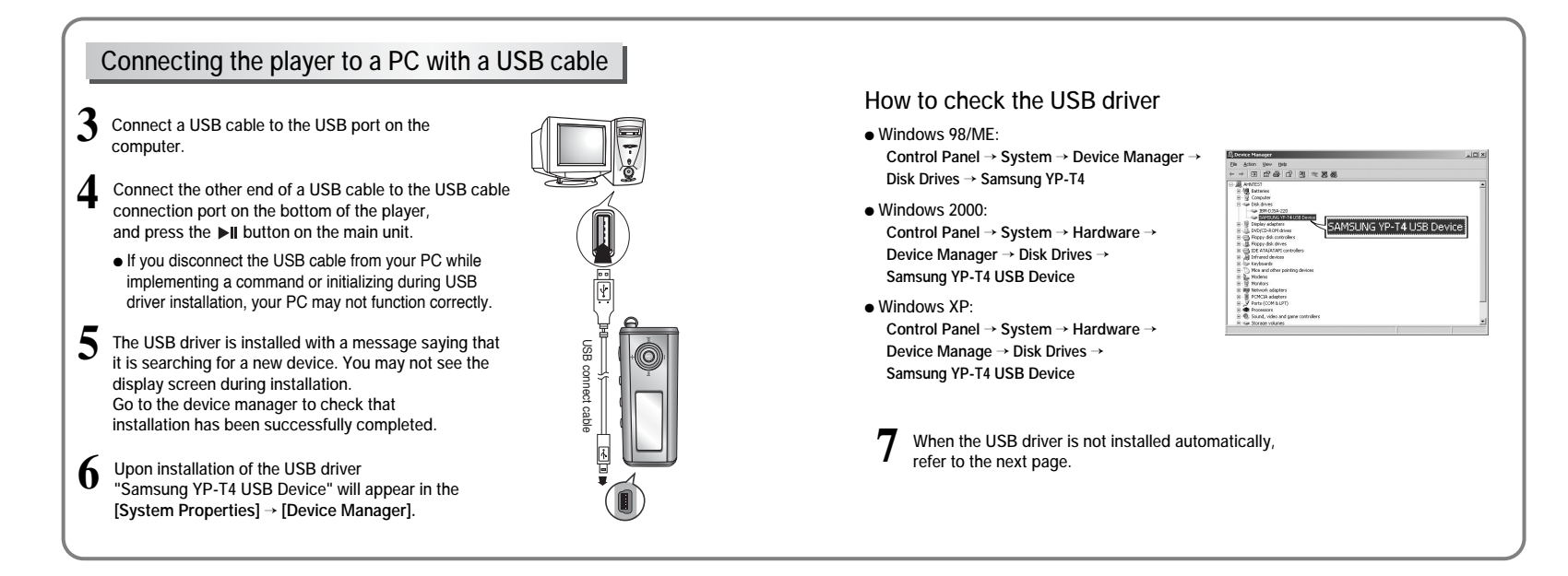

## **Manual Installation of the USB Driver**

Go to "Downloading/Uploading files" on page 18 if the USB driver is in place. Follow these steps if the USB driver is not in place :

### **When an error occurs during installation of the USB driver**

**Check the device manager.**

- **Windows 98/ME: Control Panel** <sup>→</sup> **System** <sup>→</sup> **Device Manager**
- **Windows 2000 (Professional): Control Panel** <sup>→</sup> **System** <sup>→</sup> **Hardware** <sup>→</sup> **Device Manager**
- boton yew yeb<br>|33||27:28 (2)||정||작전税 **MERICO**<br>**U** Enterior<br>U Computer SAMSUNG YP-T4 USB Device
- **Windows XP (Professional): Control Panel** <sup>→</sup> **System** <sup>→</sup> **Hardware** <sup>→</sup> **Device Manager**

2 Check if there is a device listed with an exclamation point or a question mark **(displayed as unknown device or USB device).** 

**3Double click on the device listed with an exclamation point or a question mark.** 

#### Note

**1**

● If you are using Windows 2000 and your version of Windows does not recognize the USB driver please download and install the latest service pack from windowsupdate.microsoft.com

- The installation method may vary depending on the type of PC or operating system. Contact your PC dealer or service center for installation information.
- If errors occur continuously when you install the USB driver,

reconnect the USB cable after rebooting your system.

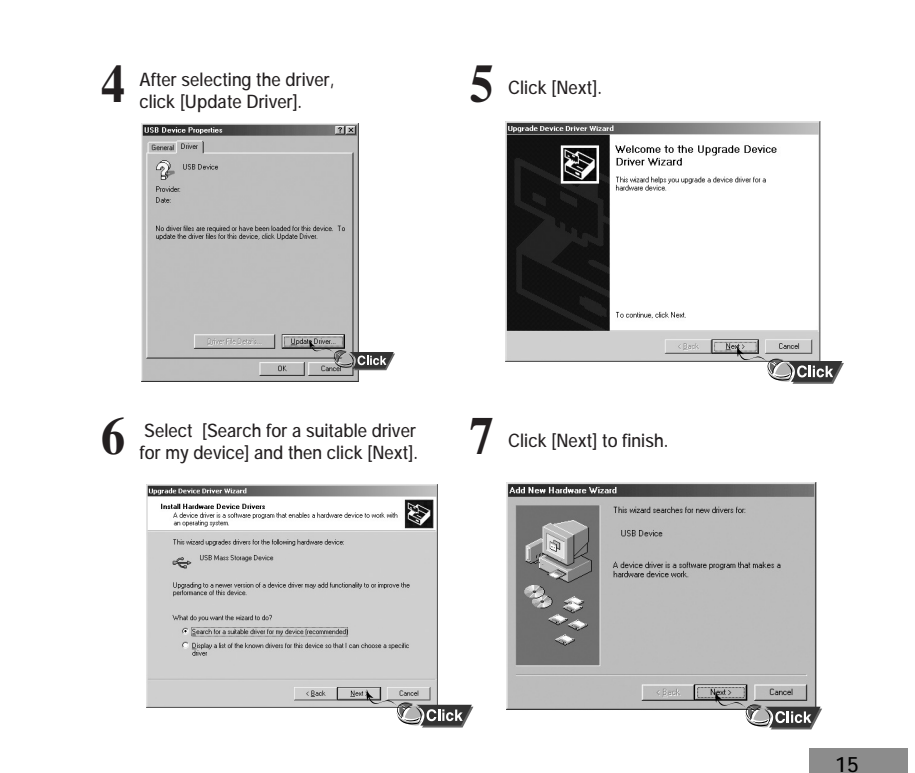

## **Manual Installation of the USB Driver**

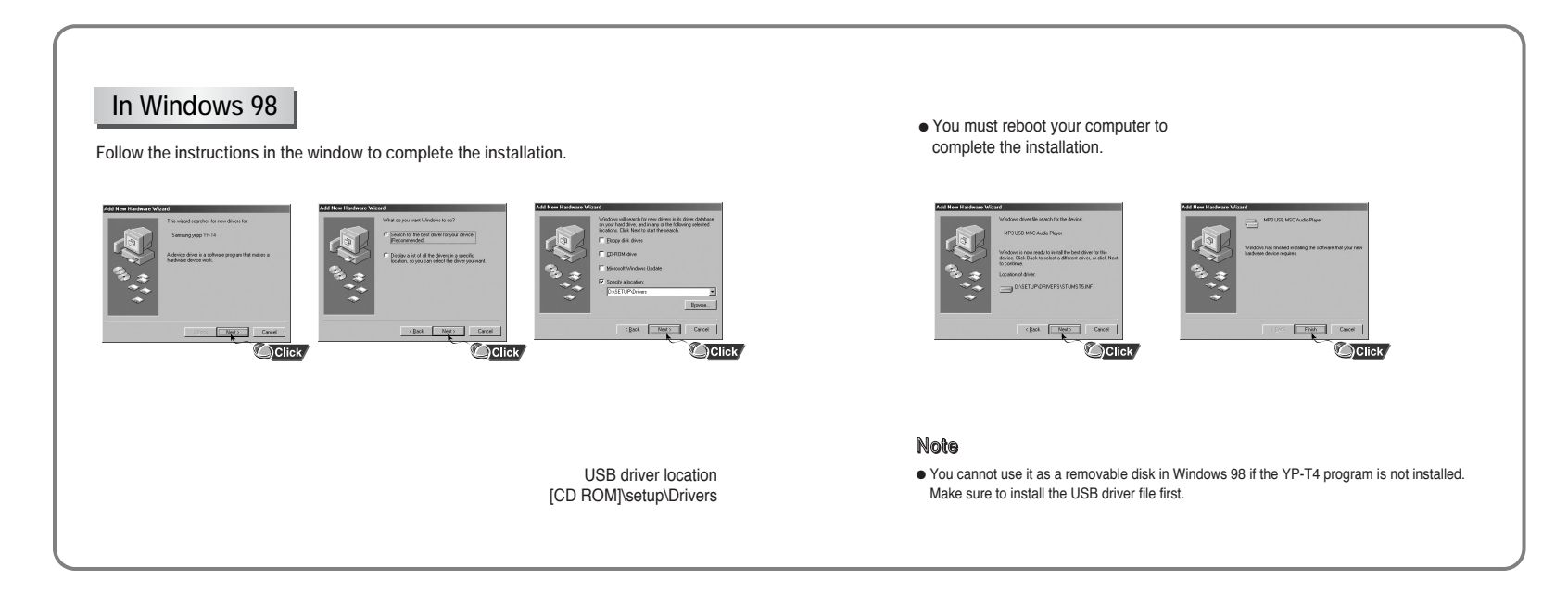

## **Using the removable storage**

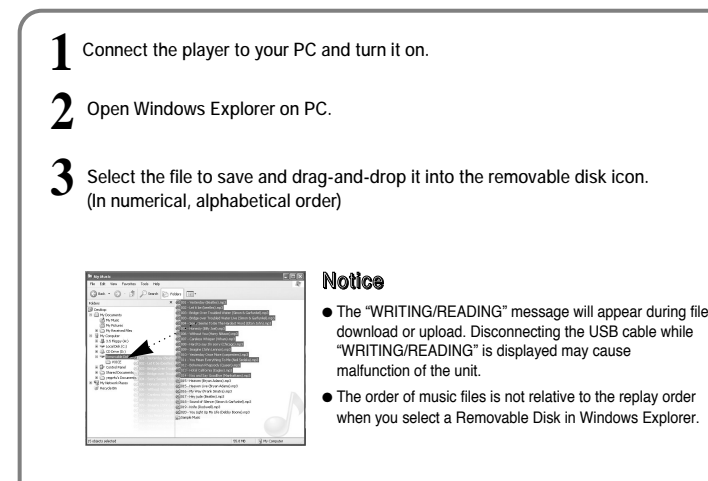

### **Downloading/Uploading files Disconnecting the USB cable**

After completing the file transmission, you must disconnect the cable in the following way:

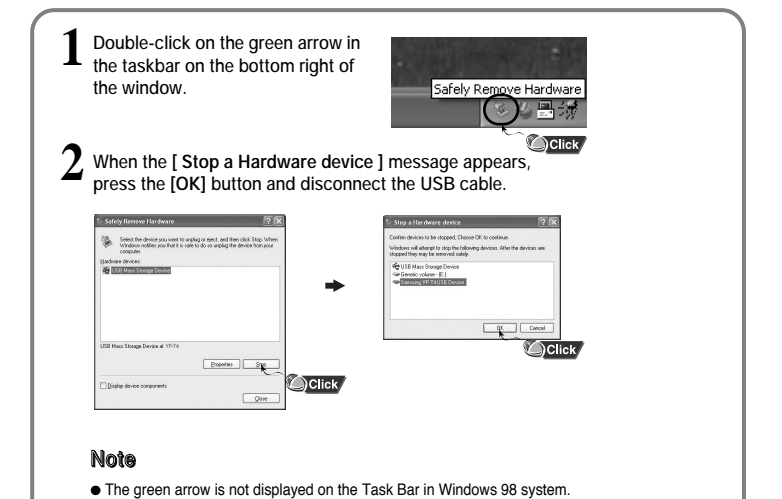

If "READY" message is shown in Display window, please disconnect the USB cable.

#### **Using the removable storage Installing Music Studio Formatting 1 Insert the Installation CD into CD-ROM drive. Select [Install Samsung Music Studio]. 1 Select the removable disk icon and click the right mouse 2 Press the [Start] button.**  $\overline{1}$ ● All saved files will be formatted. **DIGITAL AUDIO PLAYER button to select [Format].** ● You can change the name of removable disk by selecting Elaix **[Volume label]**. It is a software that allows you to<br>use your PC to ripping and playback<br>digital audio files. Also, you can<br>connect new version of CDDB.  $ma - CD - BC$ a es e Disk (E:1  $\boxed{2}$ Install Player USB Driver .<br>Canadho 20 ME  $rac{3}{2}$  $\bigcirc$  Click EN Allocation unit size C Browse CD C Dist Default allocation siz Volume (abel Format cotion **2**guid: Format **Select language** sco Cotun Lanc Select the language for this install<br>the choices below.  $\sqrt{2gt}$   $\sqrt{2000}$ OClick Note  $q_k$ Cancel Click ● By formatting, all previously preset menus will be initialized. ● Care must be taken as formatted files can not be recovered. Continued...

## **Installing Music Studio**

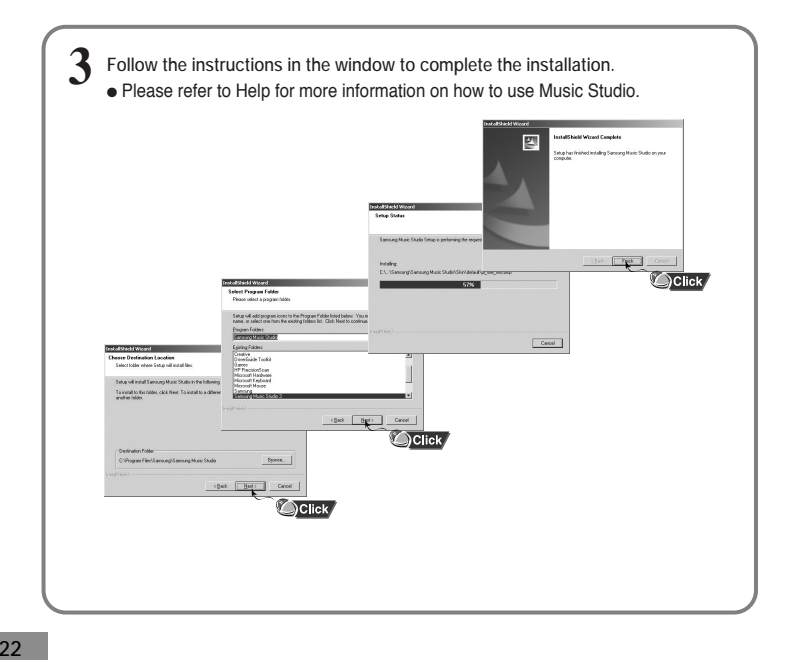

### **To View Help on Music Studio**

20000000

**Run Music Studio and press F1.**  $\bullet$  Help will appear. **Move the arrow to the top of Music Studio and right click on the mouse. The following selection window will appear.** ● Click on Help and the Help window will appear.  $\frac{1}{2}$   $\frac{1}{2}$  $O$  Click a.

Note

- Music recognition technology and related data are provided by Gracenote and Gracenote CDDB® Music Recognition ServiceSM.
- CDDB is a registered trademark of Gracenote. The Gracenote logo and logotype, the Gracenote CDDB logo and logotype, and the "Powered by Gracenote CDDB" logo are trademarks of Gracenote. Music Recognition Service and MRS are service marks of Gracenote.

## **Playing Music and Turning Off the Device**

### **Turning Power On and Off**

● Power On : Press the ▶II button to turn on the power. ● Power Off : Press and hold the ▶II button to turn off the power.

#### **Playing Music**

Press the **DI** button to pause playback. ● If no buttons are pressed within 10 seconds (changes depending on settings), the player automatically powers off.

**Pausing Music**

Press the **▶Ⅱ** button.

● Playback starts.

### $\boxed{\frac{\text{NOR}}{192}}$  > 001/020<br>  $\frac{\text{NOR}}{\text{NOR}}$  > 00:01:30  $\overline{\mathbf{m}}$ Singer-Song 1

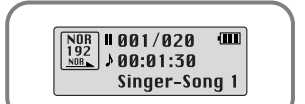

● While in Pause mode, press the ▶ button again to resume playback.

#### Note

**24**

● WMA files can be played only as music files with a compression rate of 48Kbps-192Kbps, that can be created in Windows Media Player (Version 8.0).

● The power off time can be set in the menu.

## **Adjusting the Volume/Hold Function**

### **Adjusting the Volume**

Press the  $\equiv$ ,  $\equiv$  key during playback to adjust the volume.

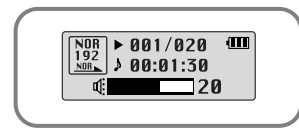

#### Note

● Volume ranges from 00 to 30.

### **HOLD Function**

In Hold mode, all buttons are disabled.

 $\texttt{HOLD} \blacktriangleright$ Slide the  $\left(\begin{array}{c} \bullet \\ \bullet \end{array}\right)$  switch on the player in the **direction of the arrow.** 

 $\bullet$  When the button is pressed, the "  $\mathsf F$  HOLD!" message will appear on the display.

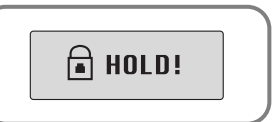

# **Recording Voice**

**1Press the REC button to start voice recording.**

 $\hat{\textbf{2}}$  If the REC button is pressed again, the recording stops and a voice file<br>**2** is created.

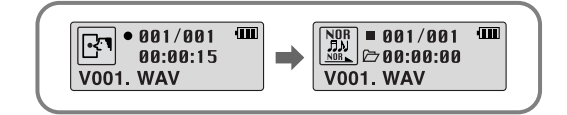

#### Note

● Recording is performed in order (V001, V002, etc.)

and files are saved in the WAV format after recording.

● If the Memory is full, the Voice Recording is stopped automatically.

## **Loop Repeating**

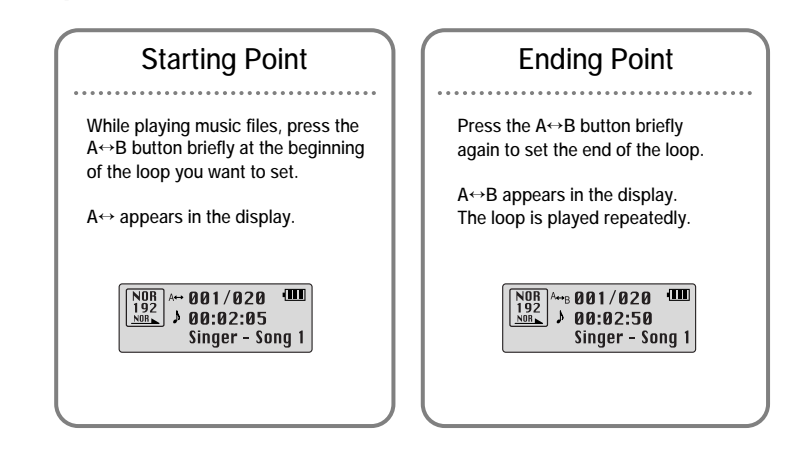

#### Note

 $\bullet$  Press the A $\leftrightarrow$ B button briefly to cancel the loop.

● Loop Repeat is automatically released if you Speed Search with the  $\blacktriangleleft$ ,  $\blacktriangleright$  buttons.

# **Using Navigation**

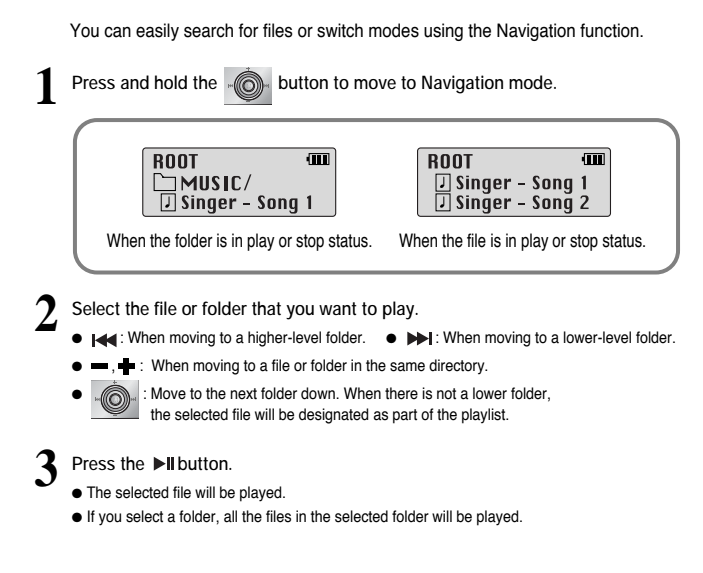

#### **Note**

**28**

● Press and hold the  $\lVert \langle \mathbb{O} \rangle \rangle$  key in Navigation mode to exit Navigation mode.

## **Setting Playlist**

### **Setting Playlist**

- Move to the file you want in Navigation mode and press the **COL** key.

● The selected file will be marked.

● To release the playlist setting, move to the marked file in Navigation mode and press the  $\sqrt{\frac{m}{n}}$  key again.

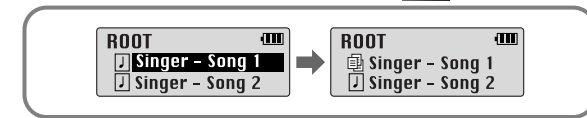

### **Playing Playlist**

- **1**Press and hold the  $A \rightarrow B$  button in Music mode.
- The Playlist you set will be displayed.
- **2**Move to the file you want to play and press the **Dill** button.
	- The selected file will be played.

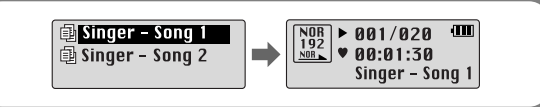

#### **Note**

 **29**● Select PLAYLIST in **File Delete** (see "Deleting") to release all the playlists you set.

## **Setting up MENU**

Press the  $\bullet$  key to switch to MENU mode.

Use the  $\blacksquare$ , key to move and press the  $\blacksquare$  key briefly to select the menu you want. Press and hold the **key to exit the MENU** mode.

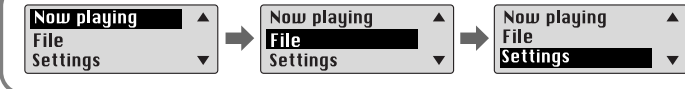

● **Now playing :** To check the track currently played.

● **File :** To delete or format files.

● **Settings :** To set the detailed function of the play.

## **Managing Files**

### **Deleting**

**1**

**Select File in the MENU. (refer to "Setting up MENU")**

**2In File, select File Delete and the mode the target file is in.**

**3**Use the  $\blacksquare$ , key to move to the file you want to delete, press the  $\blacksquare$  key and select CONFIRM. Press the **KK** key briefly to exit the setting.

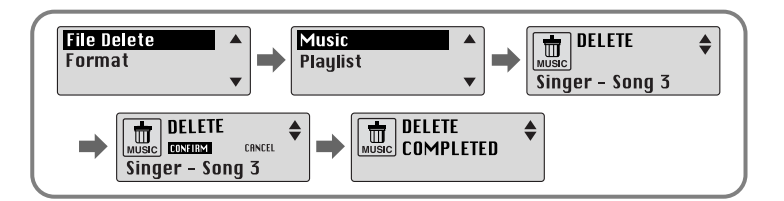

#### **Note**

● In MENU mode, no input for 15 seconds will cancel the MENU mode.

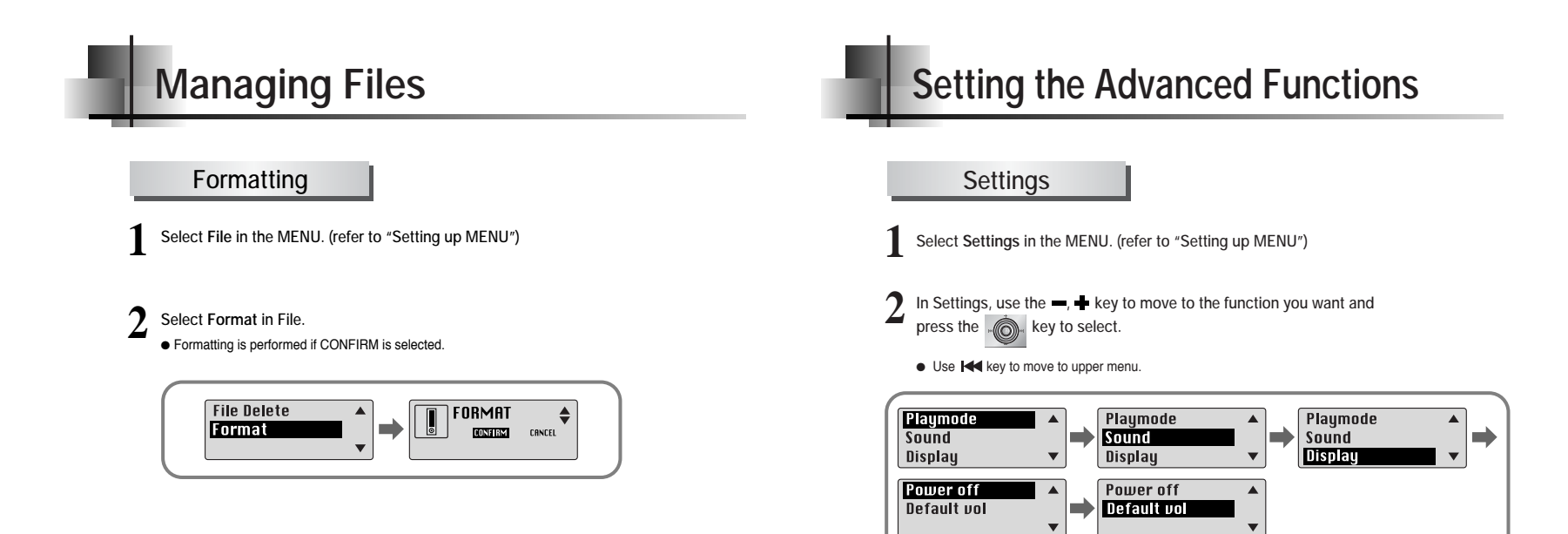

#### **Note**

● All files will be deleted when formatting the built-in memory.

● It is recommended that formatting be carried out on a PC that has the provided program installed as formatting in the Menu may take a long time.

## **Selecting the Playmode**

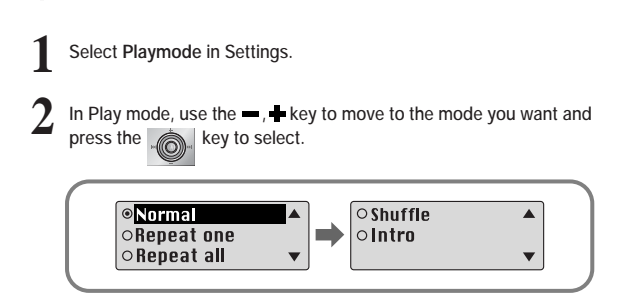

- **Normal:** To play all the tracks in order one time.
- **Repeat one:** To repeat one track.
- **Repeat all:** To repeat all tracks.
- **Shuffle:** To play tracks at random.
- **Intro:** To listen to the first part of all saved tracks for 10 seconds.

## **Setting the EQ mode**

- **1Select Sound in Settings.**
- **2**In Sound, use the  $\blacksquare$ , key to move to the sound mode you want and press the <sub>key</sub> key.
	- If you want bass boost, select **DBB**.

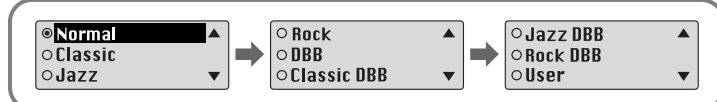

- **3 Select User and set the Bass/Treble if you want to set the tone yourself, apart from the specified tone.**
	- $\bullet$  Bass/Treble can be adjusted from 0 to 10 with the  $\bullet$ ,  $\bullet$  key.

## **Display**

Select **Display** in Settings.

#### **Scroll Speed**

- Use the –, A key to set the scroll speed.
- The setting range for the scroll speed, which adjusts the speed of the track title flow, is 0 to 10.

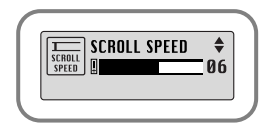

### **Time**

- **Play time:** Displays the current play time
- **Remain time:** Displays the remaining play time
- **Used size:** Displays the size of memory used.
- **Free size:** Displays the remaining memory

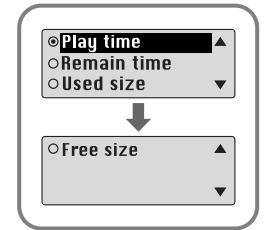

## **Backlight**

- **[ Light Time LCD ]**
- $\bullet$  Use the  $\bullet$ ,  $\bullet\bullet$  key to set the LCD Light-Off time.
- The setting range for Light-On Time is 0 to 10 seconds.
- When set to On, the Light stays on continuously.

### **[ LCD color ]**

 $\bullet$  Use the  $\bullet$ ,  $\bullet$  key to select the LCD color you want, out of 7 colors.

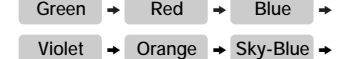

Lilac → Random

#### Note

● The light does not illuminate when the residual battery level is insufficient.

### $\fbox{ \begin{tabular}{|c|c|} \hline \hspace{.1cm} \begin{tabular}{|c|c|} \hline \hspace{.1cm} \begin{tabular}{|c|c|} \hline \hspace{.1cm} \begin{tabular}{|c|c|} \hline \hspace{.1cm} \begin{tabular}{|c|c|} \hline \hspace{.1cm} \begin{tabular}{|c|c|} \hline \hspace{.1cm} \begin{tabular}{|c|c|} \hline \hspace{.1cm} \begin{tabular}{|c|c|} \hline \hspace{.1cm} \begin{tabular}{|c|c|} \hline \hspace{.1cm} \begin{tabular}{|c|c$  $\overline{\bullet}$  $\Box$ 3 SEC

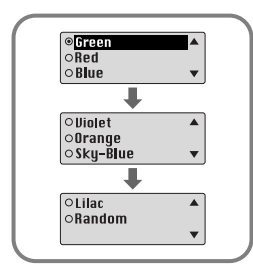

## **Display**

#### **Contrast**

- $\bullet$  Use the  $\bullet$ ,  $\bullet$  key to set the contrast.
- The setting range for the contrast, which adjusts the brightness of the screen, is from 0 to 10.

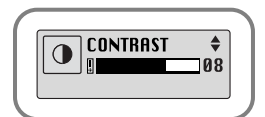

### **Tag**

- $\bullet$  Use the  $\blacksquare$ ,  $\blacksquare$  key to select Tag On or Off.
- **On:** Display the Tag information if the music file has Tag information. Display the file name if the music file has no Tag information.

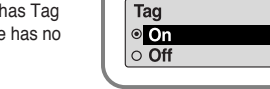

### ● **Off:** Display the name of music file. **Language**

- Use the =, + key to select the language for displaying Tag information.
- **Chinese(S)** → **Chinese(T)** → **English** → **French** → **German** → **Hungarian Italian** → **Japanese** → **Korean** → **Russian** → **Spanish**

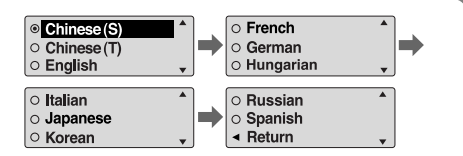

#### **38**

## **Power Off Time**

#### Select **Power off** in Settings.

#### **Time**

- Use the —, key to set the Power-Off time.
- You can set the time from 0 to 1 minute. If no key is pressed after play stops, the unit will automatically turn off after the time you set.
- When set to OFF, the power does not turn off automatically.

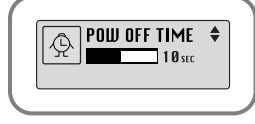

### **Sleep**

- $\bullet$  Use the  $\bullet$ ,  $\bullet$  key to set the Sleep time.
- 30, 60, 90 and 120 minutes are available for sleep time, and it will automatically turn off after the time you set.
- When set to OFF, the power does not turn off automatically.

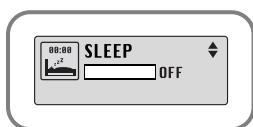

## **Default Volume**

#### Select **Default vol** in Settings.

#### **Default vol**

- $\bullet$  Use the  $\bullet$ ,  $\bullet$  key to set the default volume value.
- It is possible to set the default volume to a value between 0 and 25(MAX). If the power is turned on again after having adjusted the volume above the default value, music is played at the default volume.

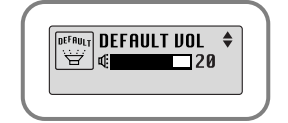

● If the power is turned on again after the volume was set to within the default value, the music is replayed at the previously played volume.

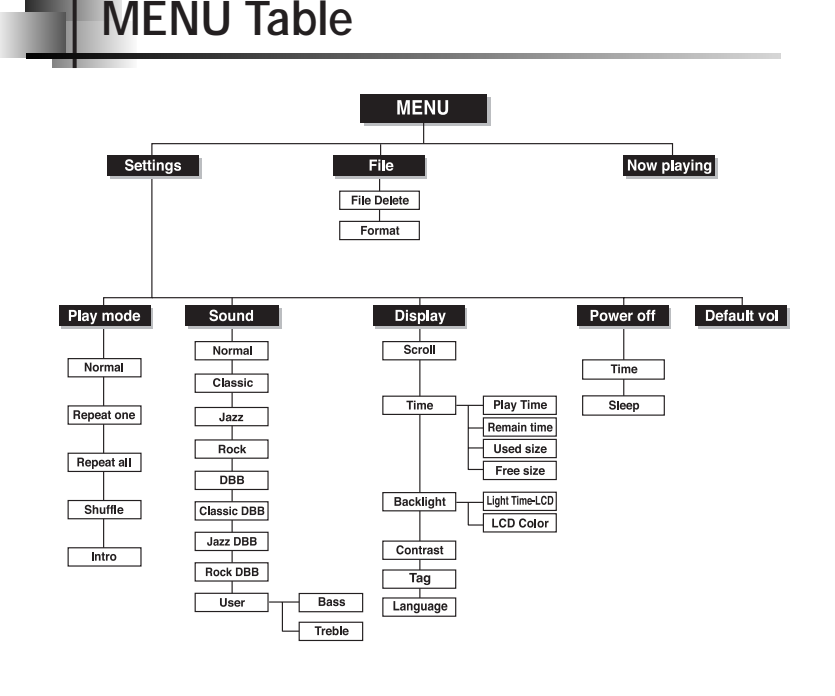

• Use the  $\lvert \text{ } \pmb{\otimes} \rvert$  key to move and select.

## **Troubleshooting**

#### **The software doesn't work**

● Refer to the recommended PC specifications.

**The player does not work and the LCD displays nothing.**

● Check the battery capacity

● Check to see if the battery is inserted to the right poles ( **+ , –** )

#### **In PLAY mode, music is not played after pressing the button**

- Check to see if MP3 or WMA files are saved in the built-in memory.
- Check to see if the HOLD button is locked.

#### **Files cannot be downloaded.**

- Check to see if the driver is installed correctly in the computer.
- Check the connection between player and computer.
- Check and/or replace the battery, turn on the player's power.
- Operating system limits the number of files you can save.
- Please save your music files by creating a subfolder.
- Check if the memory is full.

#### **Backlight does not work.**

- Check the backlight setup.
- When the battery power is low, the backlight will go out.

**42**

#### **The buttons do not work.**

- Check setting of Hold switch.
- Remove the battery once and then insert it again.

**The player keeps being turned off.**

- In Stop mode, the power is automatically turned off after ten seconds
- (changes depending on settings). ● Check to see if there are files saved in it.

**Something's wrong with play time displayed during Play mode.**

● "VBR SONG" message is displayed while VBR (Variable Bit Rate) file is playing.

**LCD window is dark**

● Check Contrast

## **Specifications**

# **MEMO**

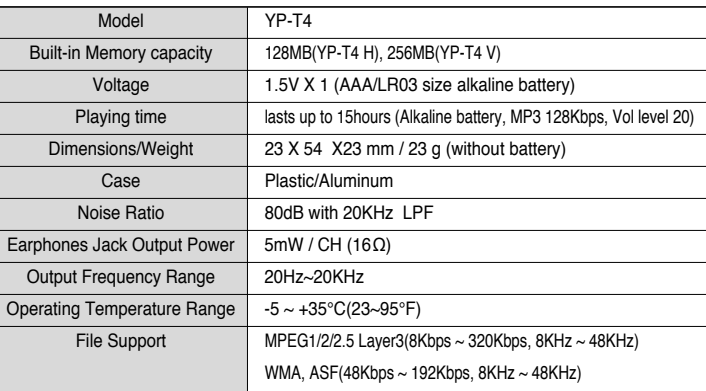

The product unit accompanying this user manual is licensed under certain intellectual property rights of certain third parties. This license is limited to private non-commercial use by end-user consumers for licensed contents. No rights are granted for commercial use. The license does not cover any product unit other than this product unit and the license does not extend to any unlicensed product unit or process conforming to ISO/IEC 11172-3 or ISO/IEC 13818-3 used or sold in combination with this product unit. The license only covers the use of this product unit to encode and/or decode audio files conforming to the ISO/IEC 11172-3 or ISO/IEC 13818-3. No rights are granted under this license for product features or functions that do not conform to the ISO/IEC 11172-3 or ISO/IEC 13818-3.

Free Manuals Download Website [http://myh66.com](http://myh66.com/) [http://usermanuals.us](http://usermanuals.us/) [http://www.somanuals.com](http://www.somanuals.com/) [http://www.4manuals.cc](http://www.4manuals.cc/) [http://www.manual-lib.com](http://www.manual-lib.com/) [http://www.404manual.com](http://www.404manual.com/) [http://www.luxmanual.com](http://www.luxmanual.com/) [http://aubethermostatmanual.com](http://aubethermostatmanual.com/) Golf course search by state [http://golfingnear.com](http://www.golfingnear.com/)

Email search by domain

[http://emailbydomain.com](http://emailbydomain.com/) Auto manuals search

[http://auto.somanuals.com](http://auto.somanuals.com/) TV manuals search

[http://tv.somanuals.com](http://tv.somanuals.com/)